# AEK-CY8C20xx7

# KIT CONTENTS **PREREQUISITES**

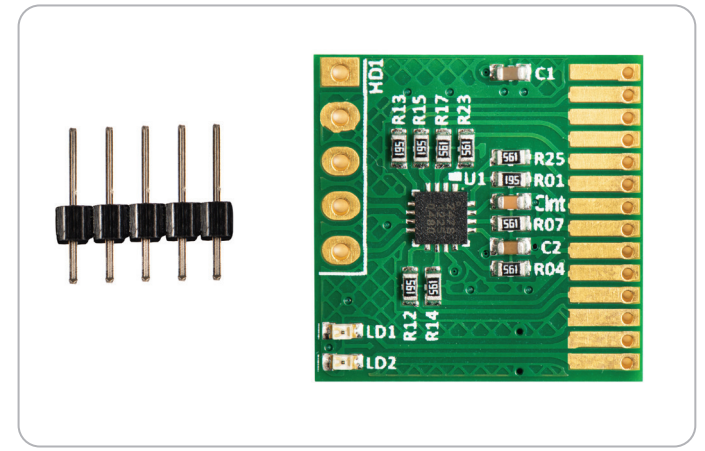

- 5-pin Connector
- AEK-CY8C20xx7 Starter Kit

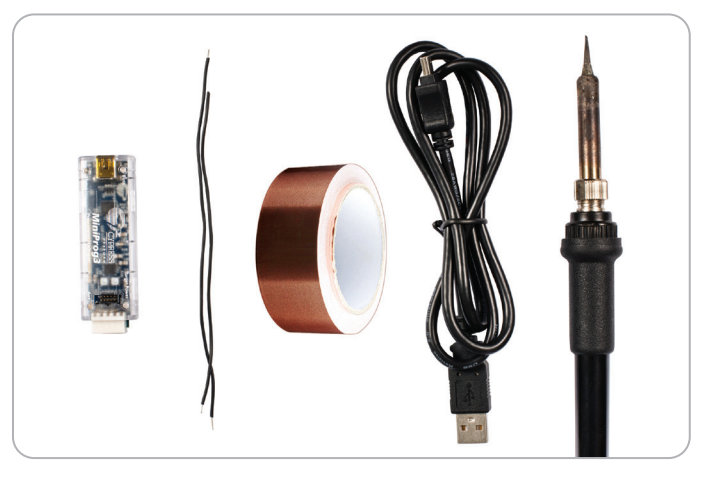

- MiniProg3 Programmer
- Connecting Wires
- Copper Tape
- USB A to Mini-B Cable
- Soldering Iron

### DOWNLOAD THE SOFTWARE

- Download the latest revision of PSoC® Designer<sup>TM</sup> http://www.cypress.com/go/psocdesigner
- Download the example projects from http://artaflexmodules.com/quietzonefiles/Example\_Projects.zip

### STARTER KIT SETUP

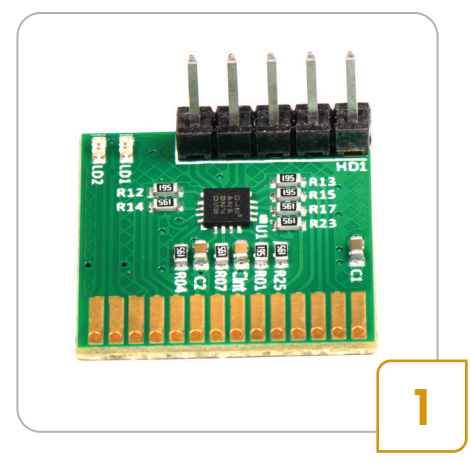

• Solder the 5-pin connector directly to the HD1 header\* of the starter kit.

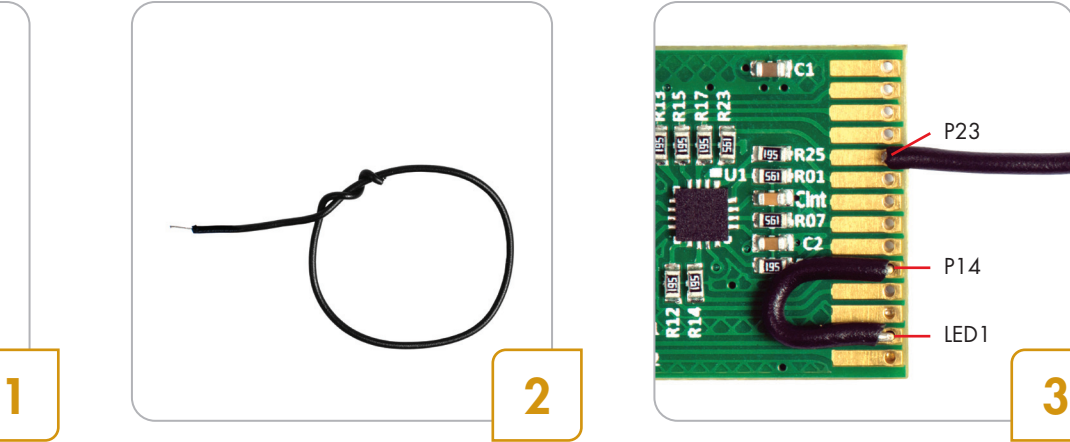

• Coil the connecting wire around to form a wire loop of ~3 cm in diameter.

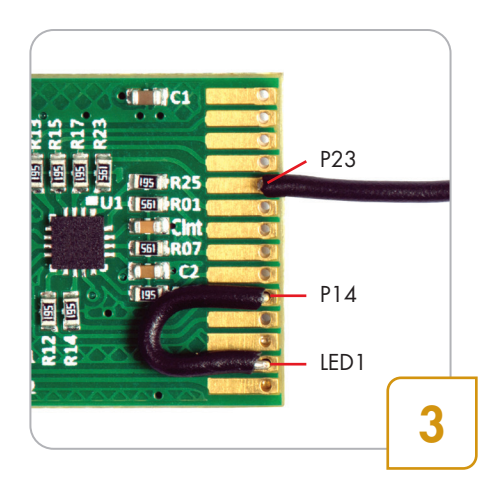

• Solder the wire loop to the pin labeled P23 on the 14-pin edge connector\*. Use another connecting wire to solder together the pins labeled LED1 and  $P14$ 

# AEK-CY8C20xx7

# STARTER KIT PROGRAMMING AND OPERATION

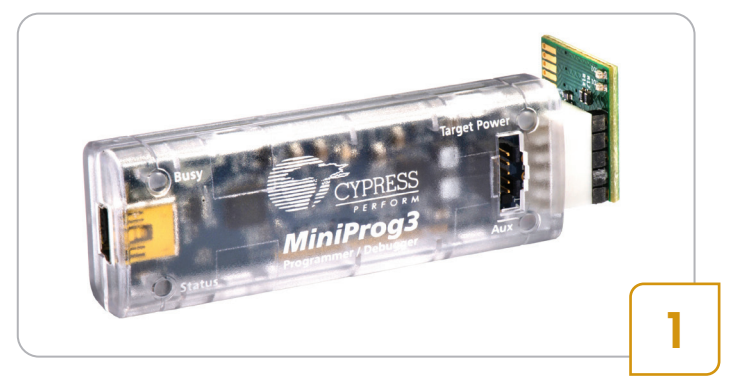

• Connect the USB port in your PC to the AEK-CY8C20xx7 ISSP connector using the MiniProg3 and USB A to Mini-B cable.

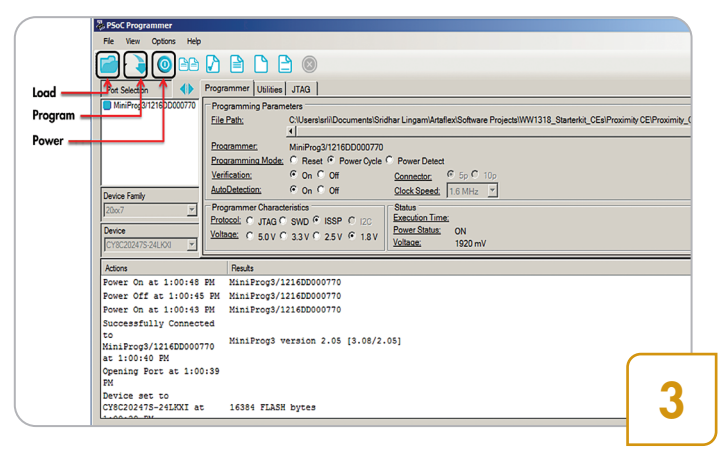

- Using the PSoC Programmer software, program the CY8C20247S-24LKXI with the hex file for proximity sensor project located at CY8C20xx7\Proximity\_with\_CY8C20xx7\ Proximity\_with\_CY8C20xx7.hex
- Reset the starter kit by toggling power button in PSoC Programmer.

## ADDITIONAL LEARNING RESOURCES

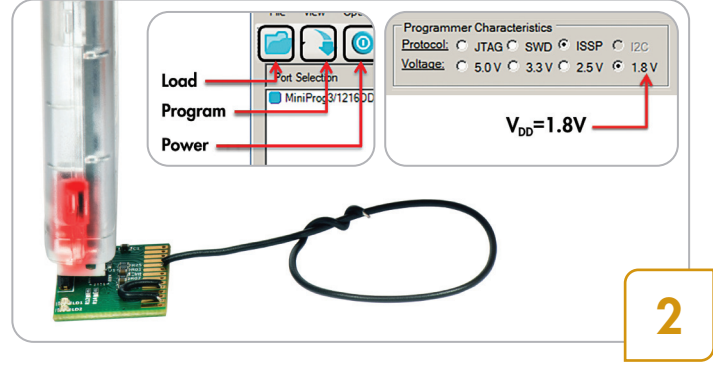

• Set Voltage to 1.8 V and click on Power button in PSoC Programmer™ to power the starter kit.

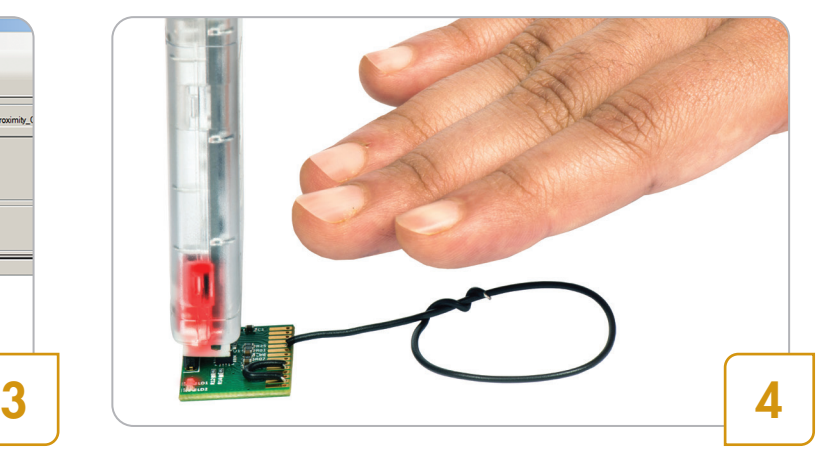

- Move your hand towards the loop. Once the hand is within the proximity detection range, the LED will turn on. This code example enables a proximity detection distance of approximately 3 cm.
- Please ensure that the wire loop is on the same plane as the starter kit to achieve the maximum detection distance.

Visit http://www.cypress.com for additional learning resources including datasheet, design guides, technical reference manual and application note.

- Datasheet http://www.cypress.com/?rID=59671
- Design Guide http://www.cypress.com/?rID=63035
- Getting Started with CapSense Design Guide http://www.cypress.com/?rID=48787
- Technical Reference Manual http://www.cypress.com/?rID=59964
- Application Note http://www.cypress.com/?rID=42958

For the latest information about this kit, visit our website: www.artaflexmodules.com/quietzone

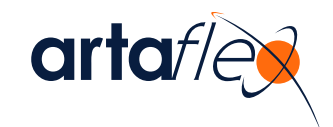